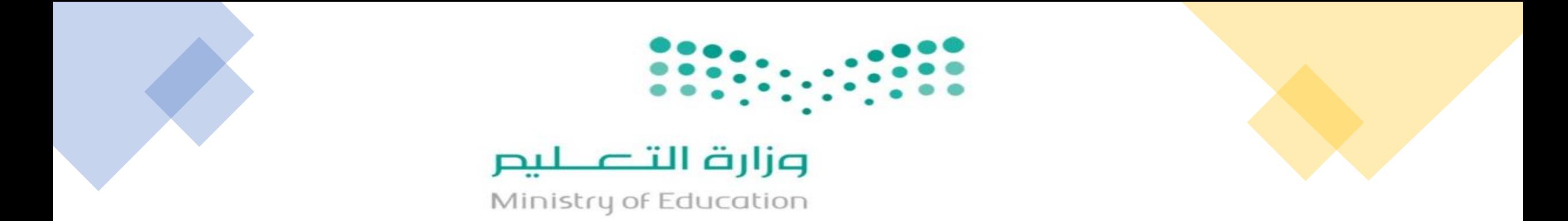

**طريقة إجراء تحديث بيانات الموظفين في مسار**

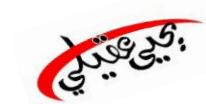

**اإلدارة العامة للتعليم بمنطقة جازان إدارة الموارد البشرية بتعليم جازان**

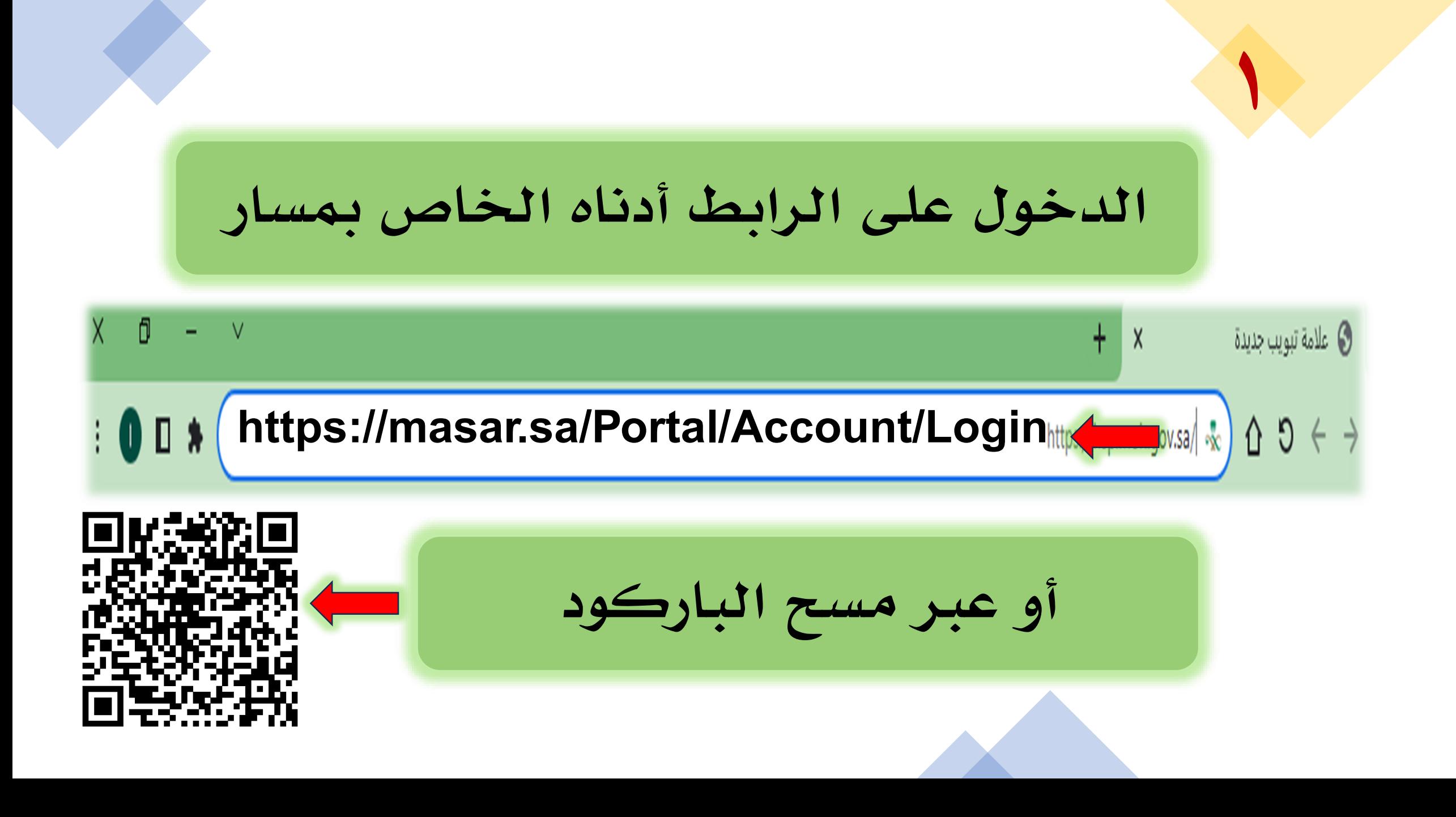

**2 تسجيل الدخول عن طريق النفاذ الوطني**

[ سبطيل الدخول عبر النفاذ الوطني الموحد للمعامة العملاء الالا الله EN | v991

مسار Masar

الصفحة الرئيسية الخدمات الالكترونية اتصل بنا

## خدمات الأفراد

تم تخصيص خدمات تخدم الأفراد وتسهل عليهم الحصول علي الخدمة وتتبعها

**3 الدخول عن طريق النفاذ الوطني بإحدى الطريقتين** 

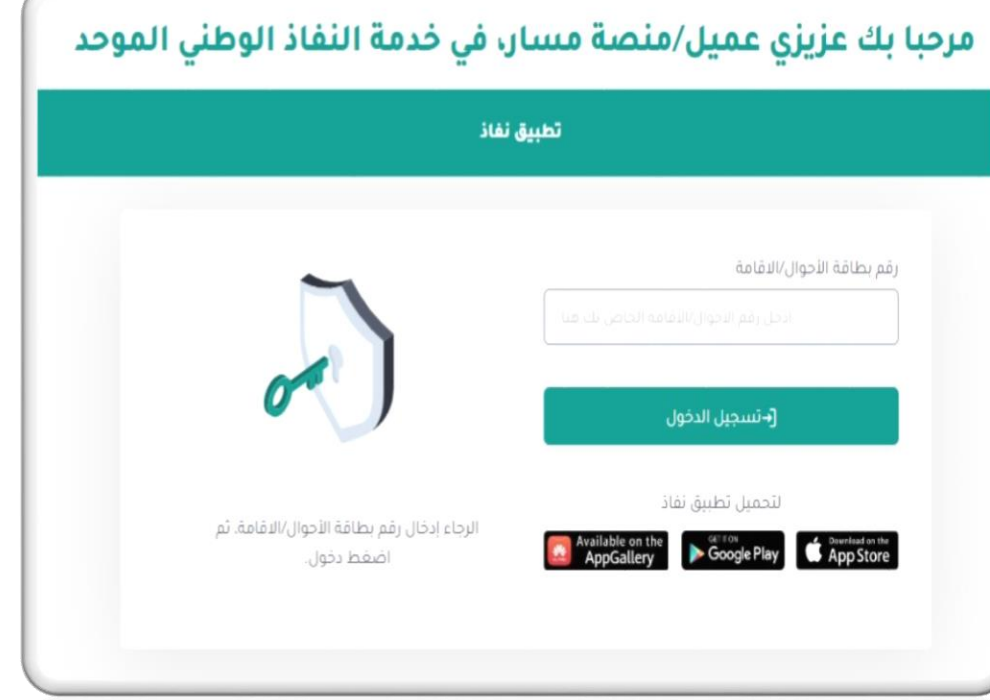

## **عن طريق النفاذ الوطني اسم المستخدم وكلمة السر )أبشر(**

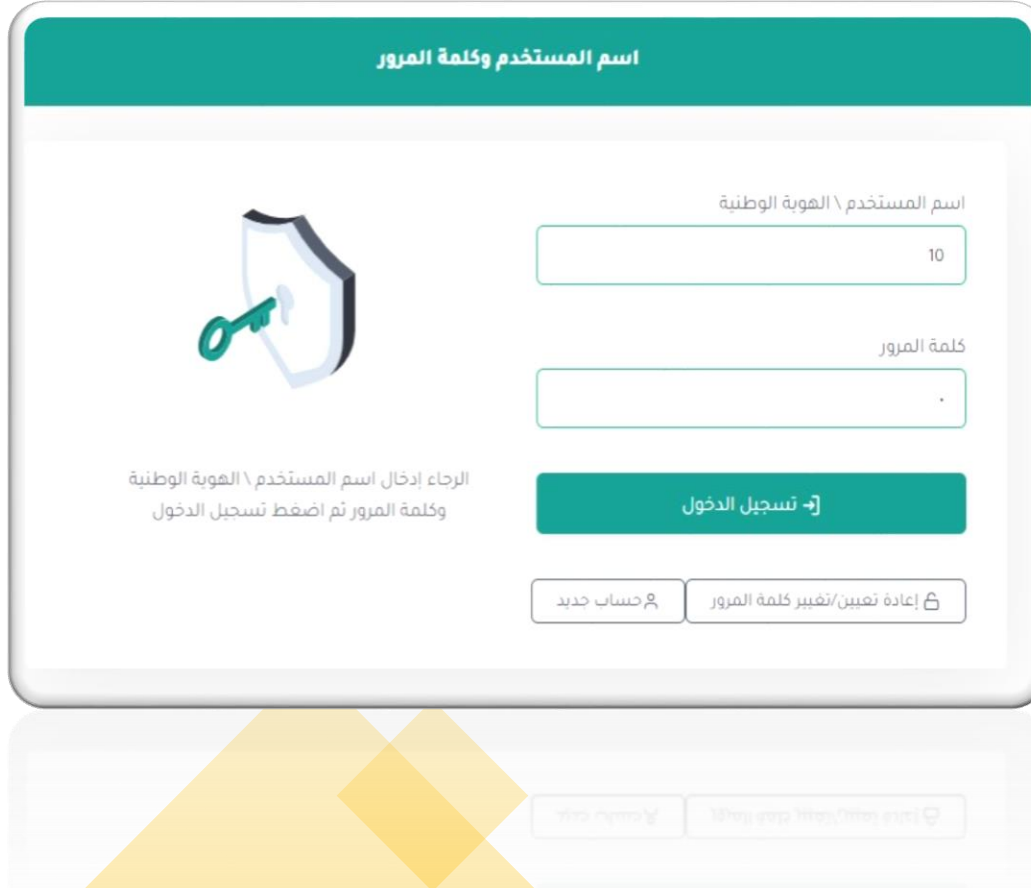

**4 واجهة صفحة الموظف في مسار** 

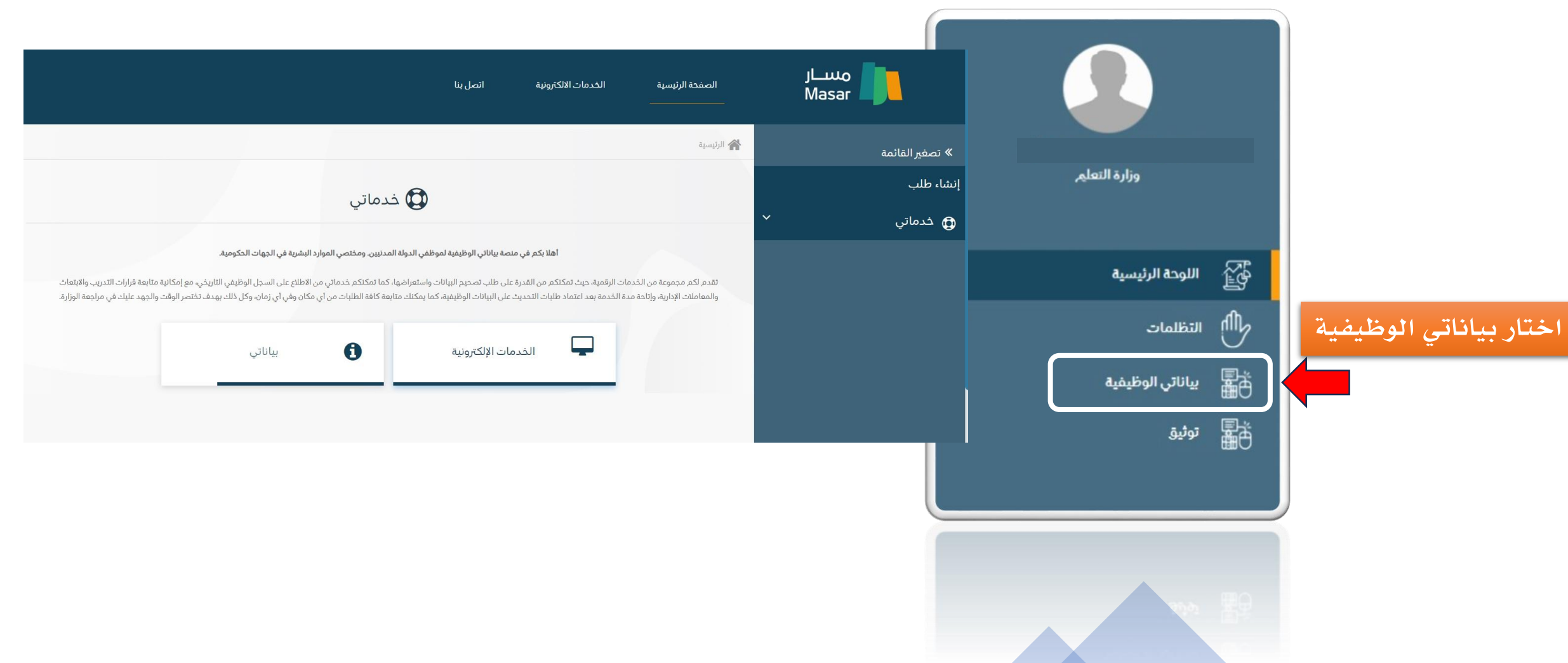

**إنشاء طلب** 

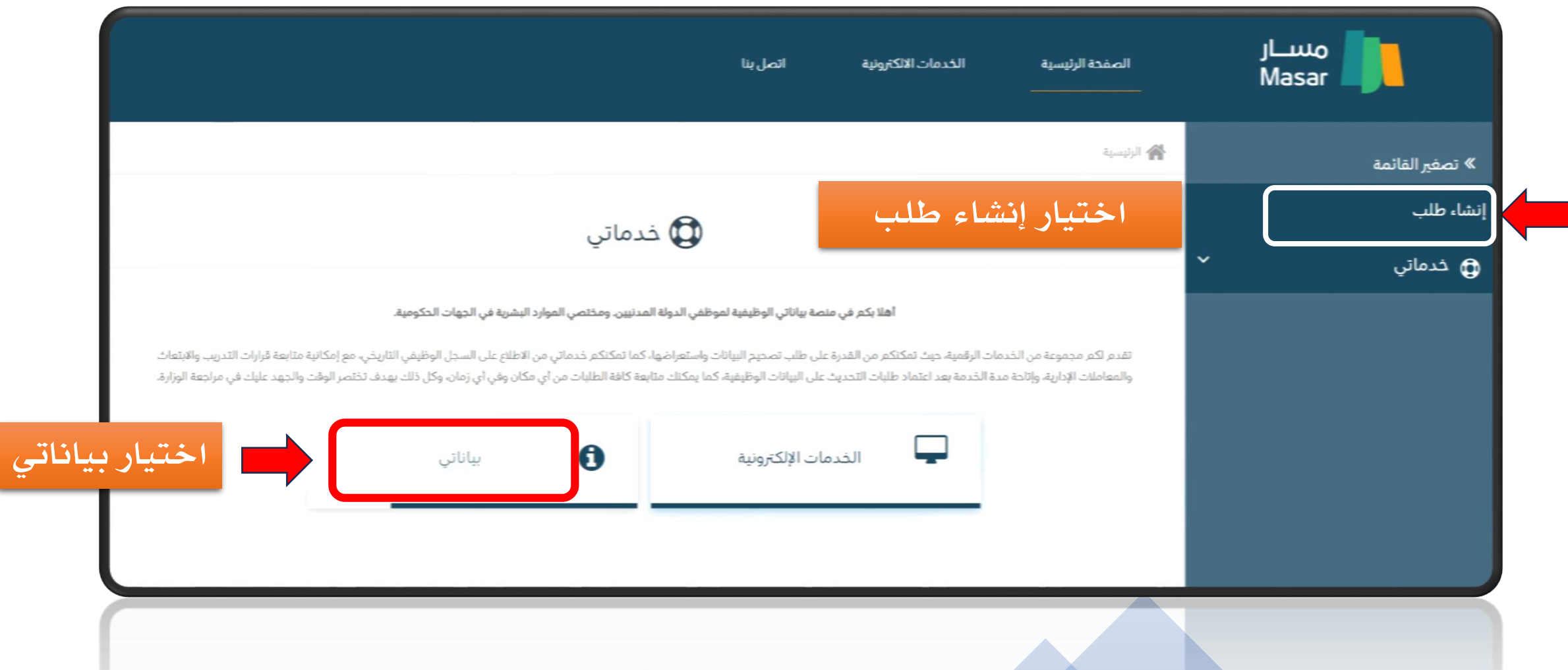

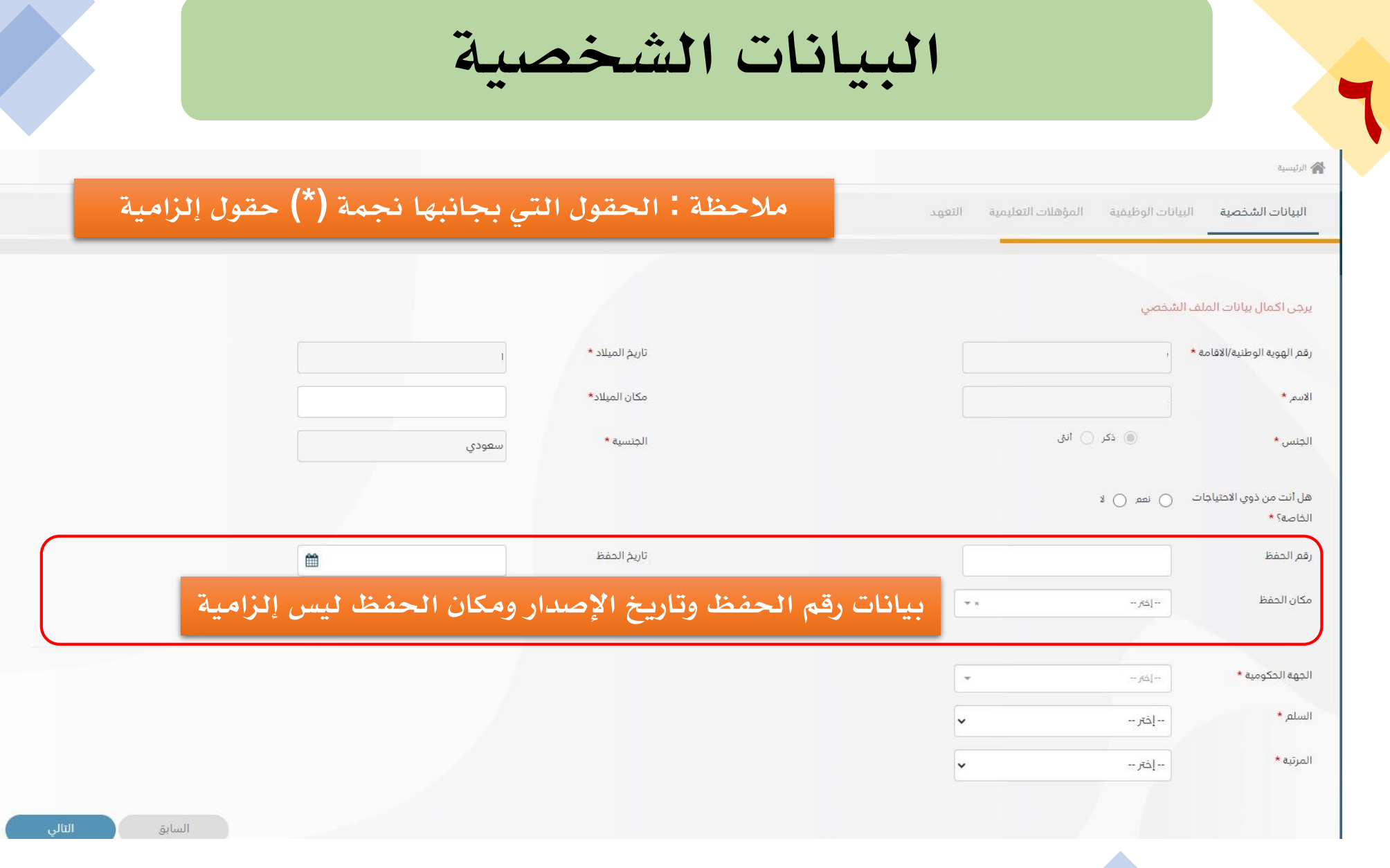

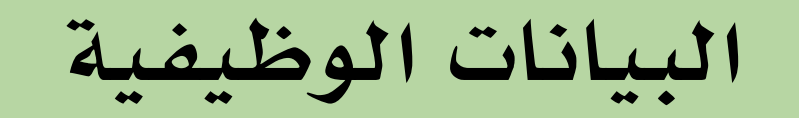

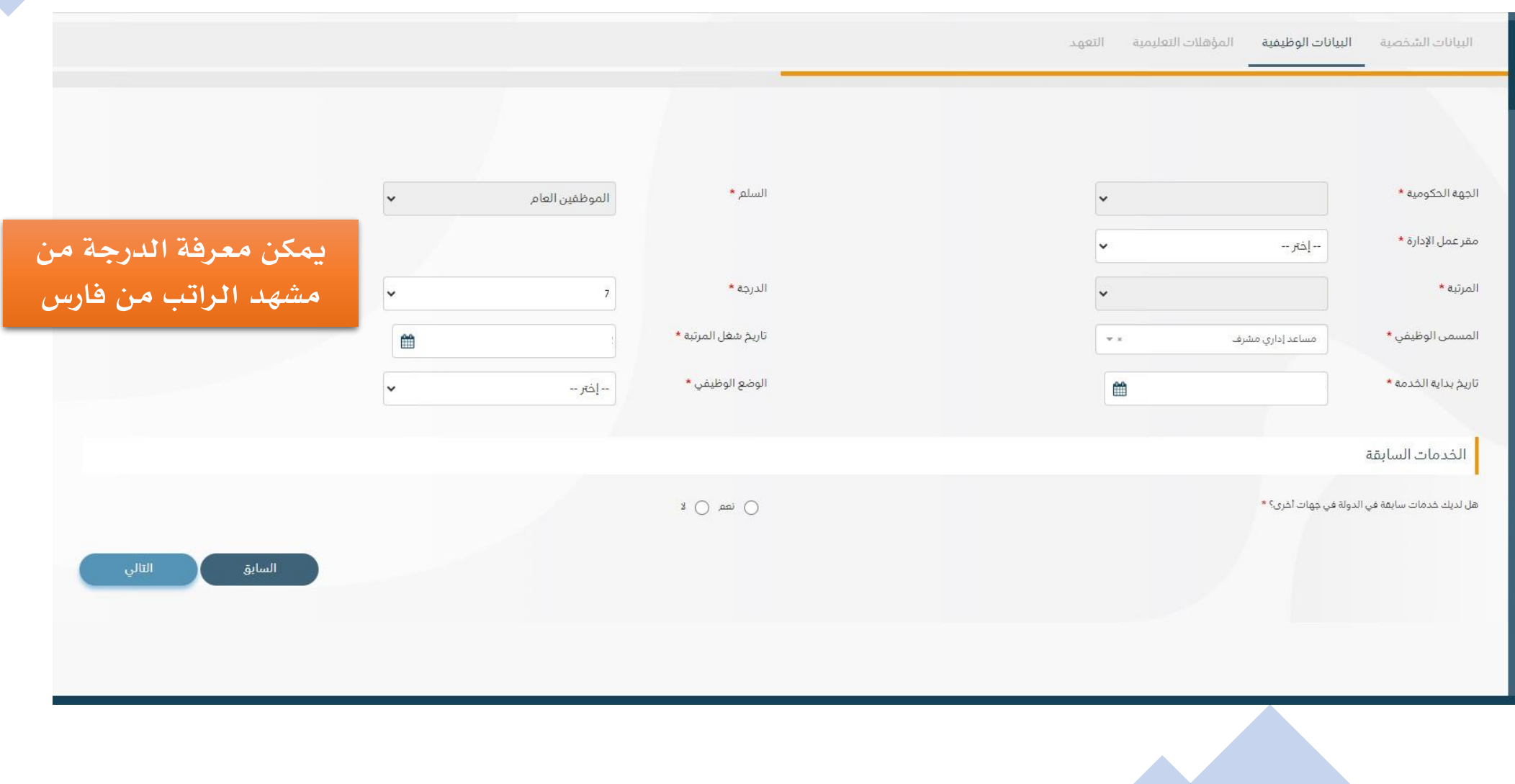

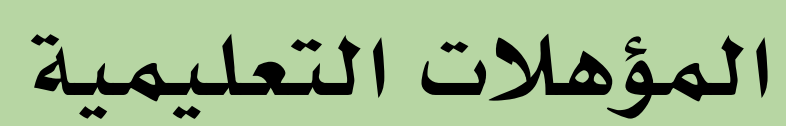

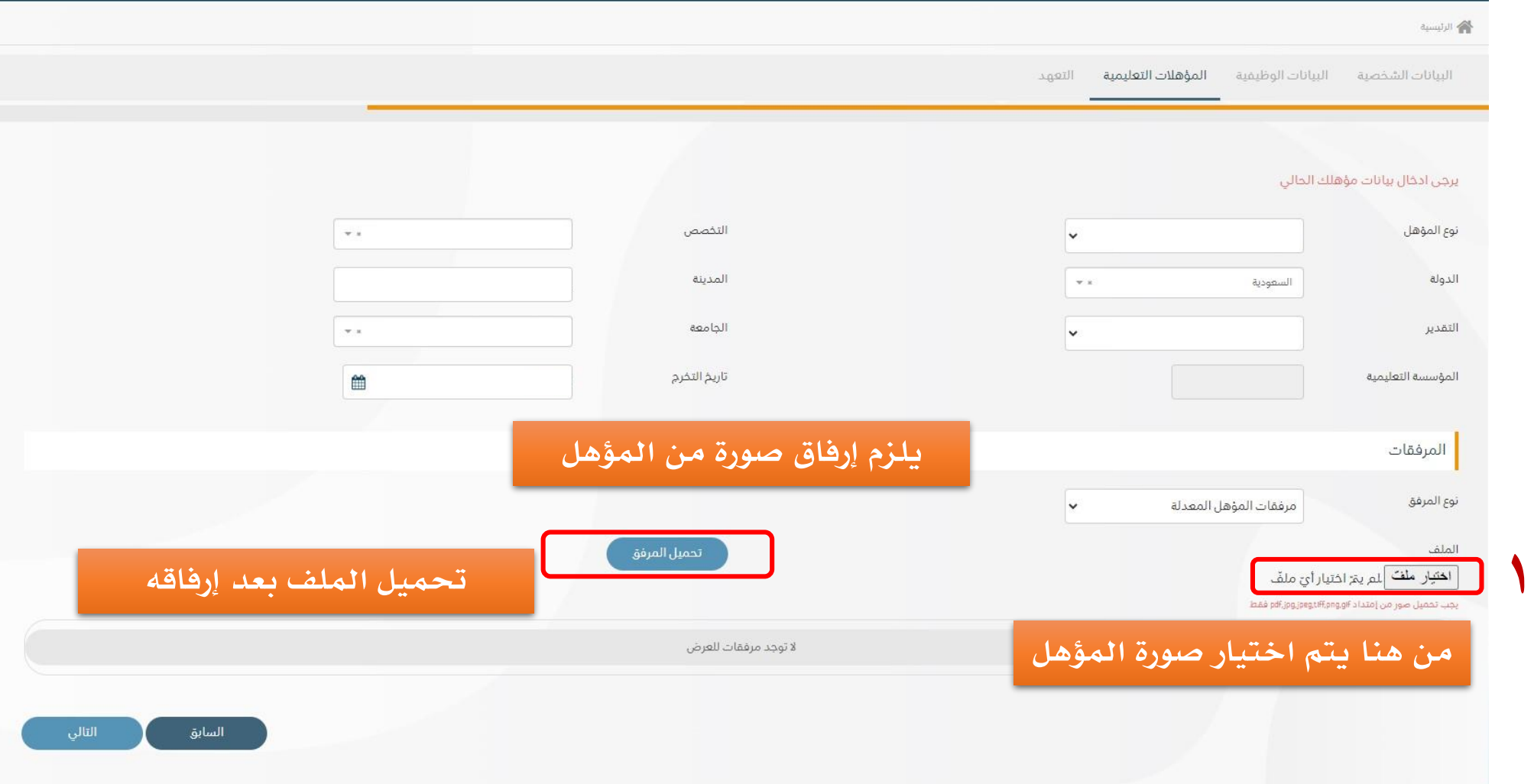

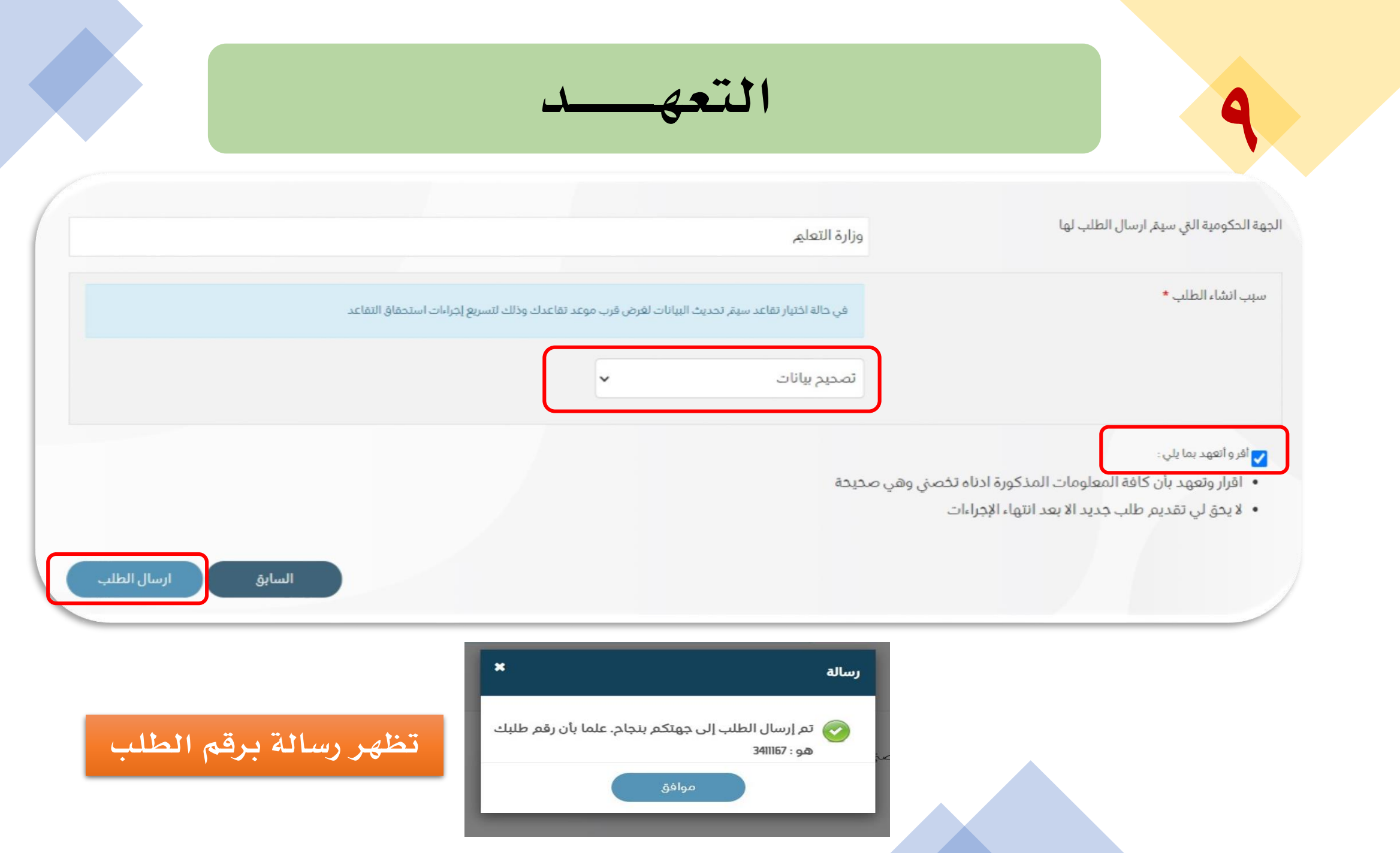

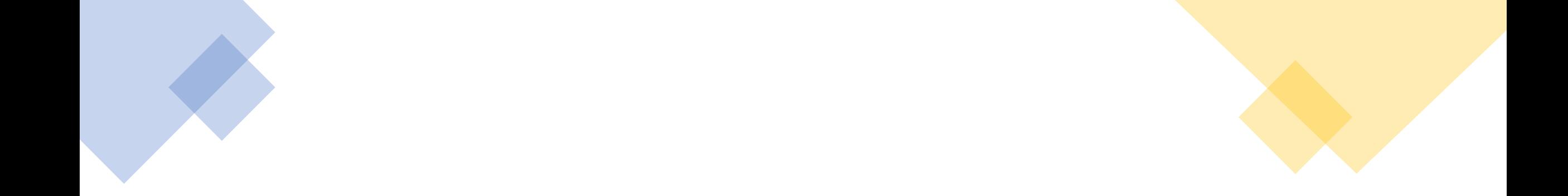

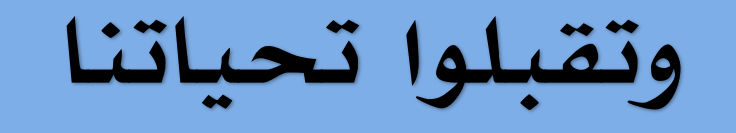

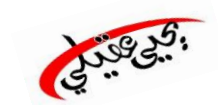

**اإلدارة العامة للتعليم بمنطقة جازان إدارة الموارد البشرية بتعليم جازان**